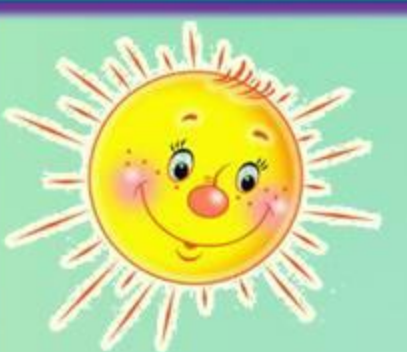

## **«Найди 10 отличий»**

(足)

 $\mathbb{E}$ 

## Правила

- **1. Внимательно рассмотри левую и правую картинки.**
- **2. Найди 10 отличий.**
- **3. Левой кнопкой мышки кликни на левой картинке по предмету, которого нет на правой картинке.**
- **4. Результат поиска отображается внизу в виде воздушного шарика.**

## Для выхода нажми клавишу **Esc**

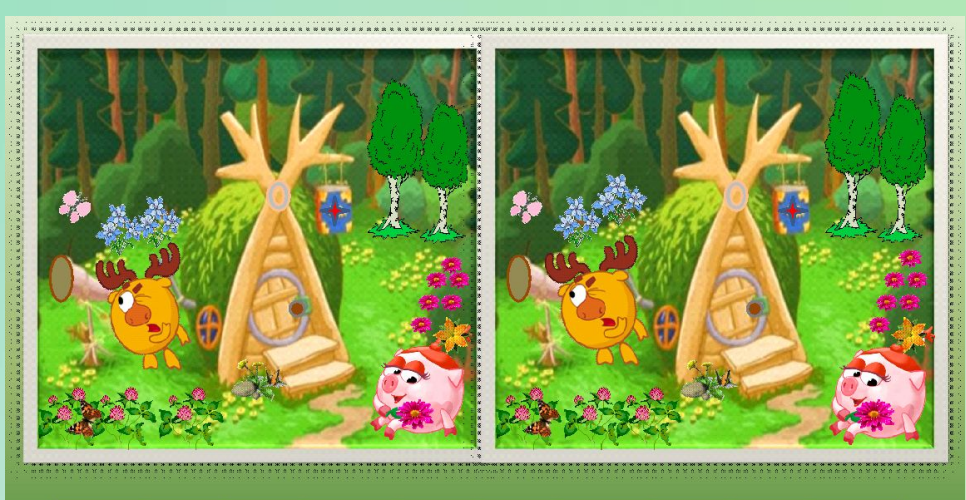

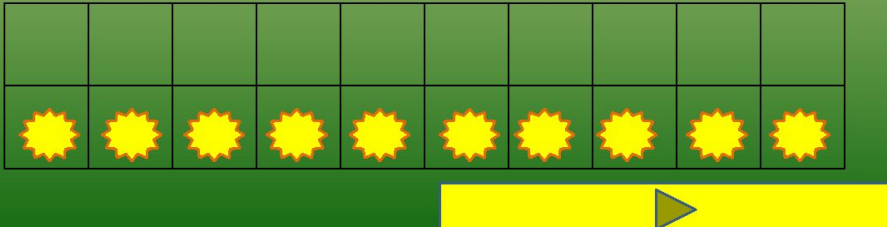

**Чтобы открыть викторину, нажми на картинку.**